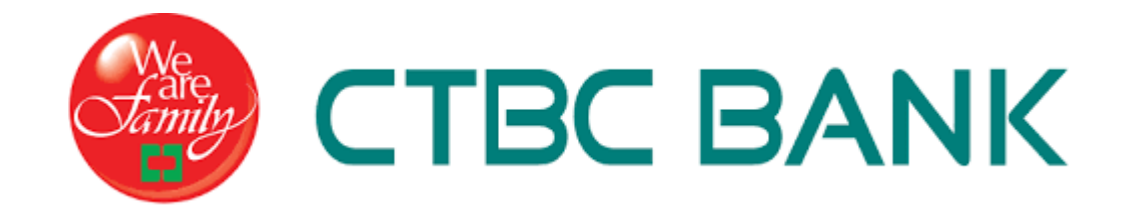

# **歡迎您參加中信視訊面談**

**~為了擁有最佳面談體驗以及順暢對談過程~ 請詳閱以下的操作唷!**

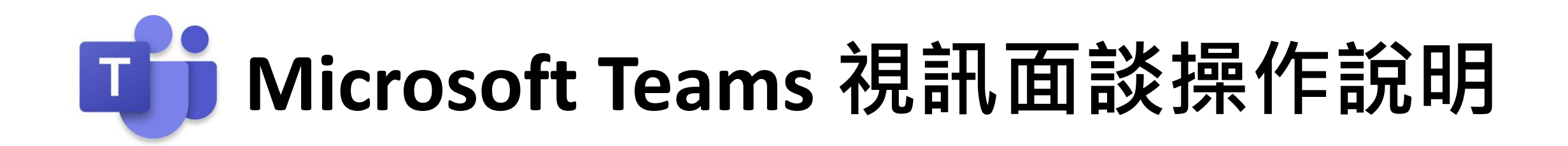

#### **面談期間請先確認您的設備**

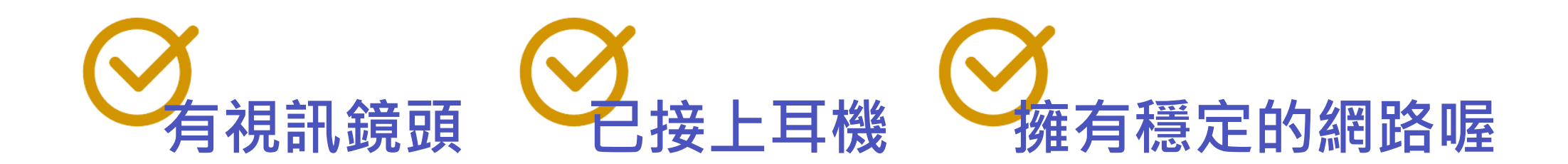

## **1 如無下載應用程式, 建議使用網頁Chorme瀏覽器,快速加入面談!**

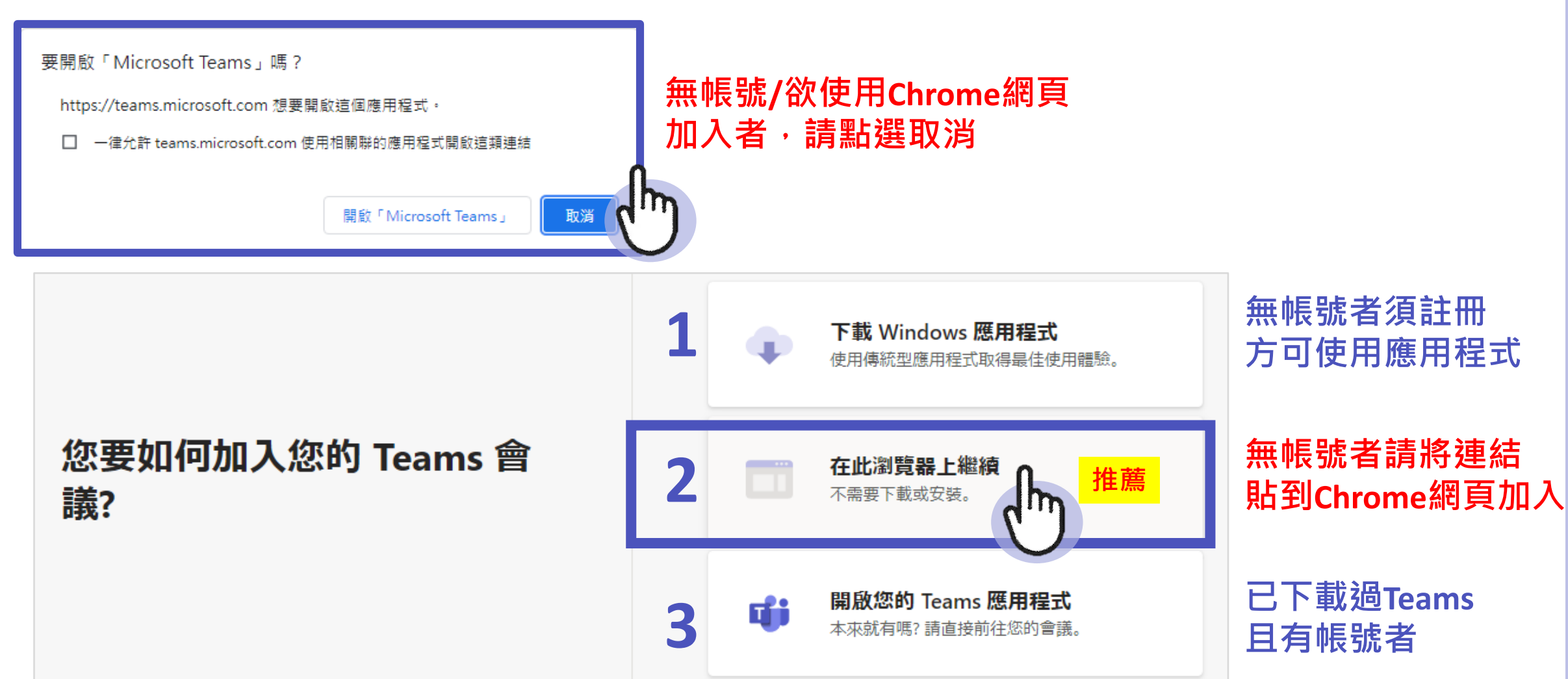

## **2 輸入姓名, 確認鏡頭與麥克風已開啟**

### **輸入您的姓名 開啟視訊&麥克風**

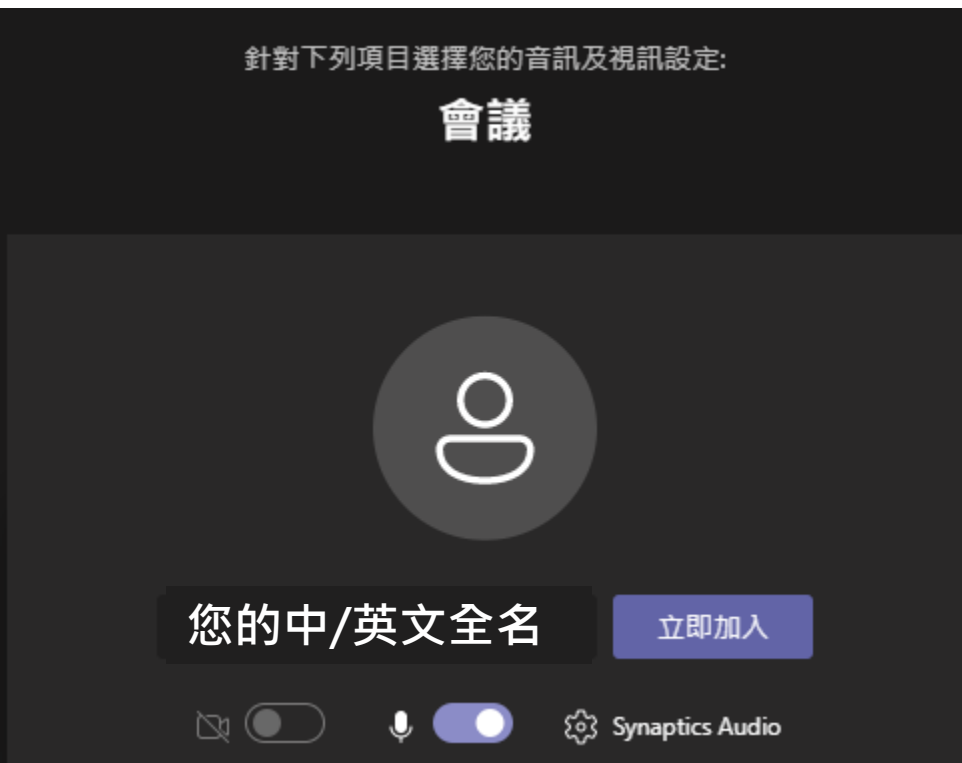

# **3 面談開始前 請於線上耐心等候**

#### 當會議開始時,我們會讓人員知道您正等待中。

如果您是召集人或是邀請來自公司或學校, 請登入.

# **4 面談結束,請按結束通話鈕**

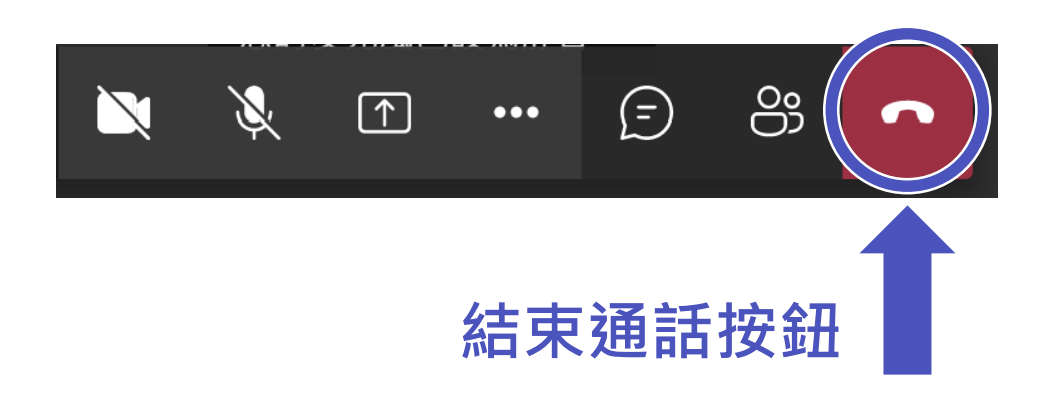

#### **感謝您的參與和時間 讓我們有機會能互相了解**

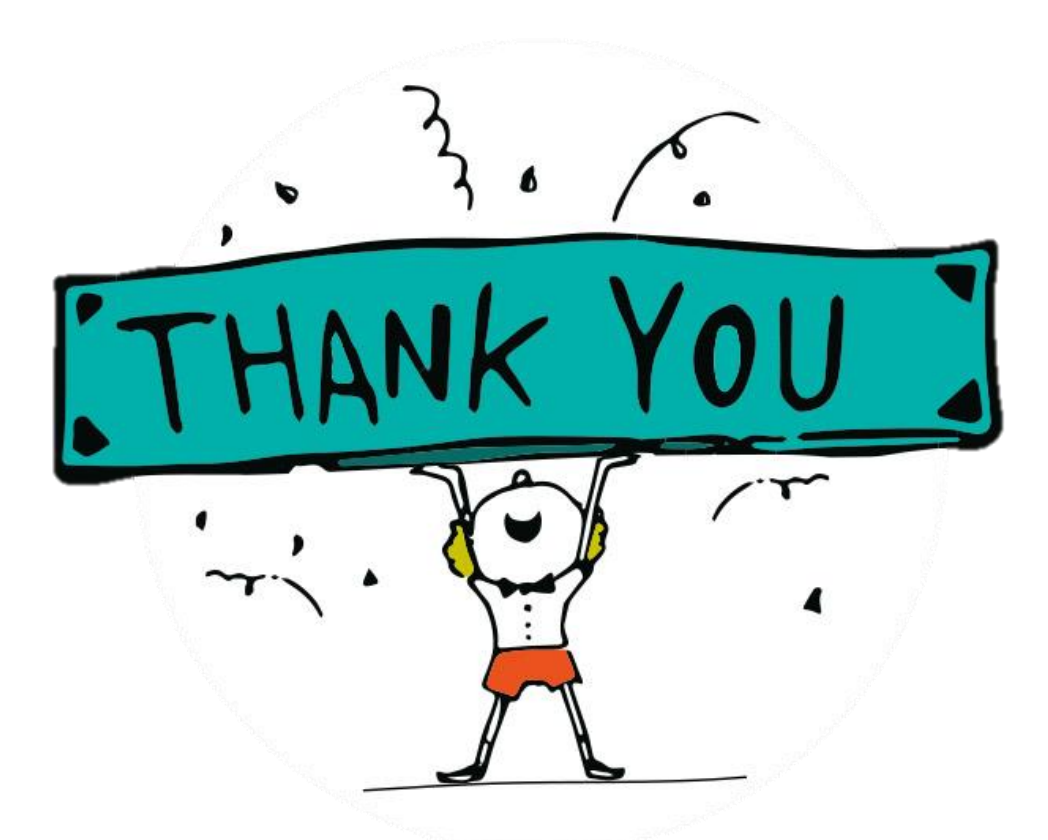